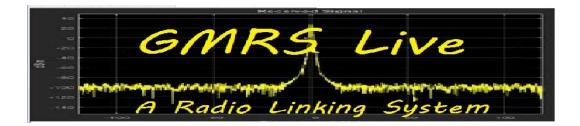

## **DTMF Codes and What They Do.**

A few people have asked what DTMF codes are available to use on the network. There are many different versions of the software available but most use the same codes. A few people change the way they work on their own systems but most stay the same. GMRS Live has modified and added a few to the image(s) we supply. But the point is not all DTMF Codes are available on all installs. Below is a small list of the most common ones on our installs and what they do. We will update this list and or add commands that you can add to your system if you wish.

All commands are proceeded by the asterisk (\*). This is the wake up command. It tells the Asterisk program that a command is to follow. The Asterisk program attempts to block the tones from being repeated or sent across the network but users will still hear click and dead keys, this is normal.

To send a command you simply key your radio and type the commands on your keypad after which you release the key. You can stack the commands if you wish. If you type a \*76 to disconnect a node then \*73700 to connect to the 700 you could type \*76\*73700 and it will do the same thing. Asterisk doesn't pay attention if you un-key or not. It just does a command after it hears the \*.

We may use the 4 nodes (700, 411, 611 and 900) hosted by GMRS Live in our examples. With GMRS Live being a true network you can you can substitute any node on the system, you are not limited to just a few HUBs. Simply replace the <node> in the examples for the node number you want to use.

Note that there are two types of connection. Regular and Permanent. It is important to know a node connected by a regular command can be disconnect by the regular or permanent command. Connection with the permanent command can only be disconnected with the permanent command. The disconnect all feature below will also disconnect both.

A 'Regular' connection will drop and remain disconnected if there is a network disruption or if Asterisk restarts (by command or power reset).

A "Permanent" connection will try to re-connect if there is a network disruption, like a mobile using a hotspot and you loose network or if the node you are connected to looses connection for a short time. It to will give up retrying if a Asterisk or computer reset occurs.

Now on to the show. This file was Created or Updated on April 17, 2023 by and for the GMRS Live

- \*1 : Disconnect from a node ( \*1<node>) to disconnect from the 700 you would type \*1700
- \*2 : Monitor a node (\*2<node>) If for any reason the node gets disconnected it will stay disconnected.

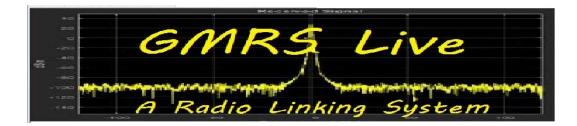

- \*3 : Connect to a node (\*3<node>) (\*73700 would connect node 700) This command connects to a node. If for any reason the node gets disconnected it will stay disconnected. The companion to this is a permenant connection \*73 discribed below
- \*4 : Remote (Disabled on most systems)
- \*5 : Call a MACRO (\*5<node>)

Macros are kind of like speed dial. You can create any number of macros. Lets say you disconnect from one node and then connect to another node for a weekly net. To keep you from dialing.. \*76 then \*73411 you could simply create a macro in the macro section of rpt such as.. 2=\*76\*73411# in this example you would send \*52 , the 5 tells Asterisk it is a marco and the 2 tells Asterisk to use number 2 in the macro section

- \*70 : Give system status. This will tell you what nodes you are connected directly to.
- \*71 : This will permanently disconnect you from a node. (\*71<node>) To disconnect from the 700 you could type \*71700. this command
- \*72 : Will permently connect you to a node for monitoring.
- \*73 : Permanrnt connect to a node (\*73<node>) (\*73700 would connect the 700)
- \*75 : Play full system status This will tell you the nodes you are connected to as well as what is connected to the other nodes you are connected to, This list can be very long if you are connected to a large hub or group.
- \*76 : Disconnect from ALL links your are connected to.
- \*80 : Say ID local
- \*81 : Say Time, can also do weather
- \*82 : Say Time 24hour format
- \*910 : Reboot the system
- \*911 : Halt the system (linux total shutdown)
- \*912 : Say local IP to radio

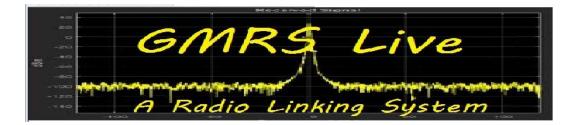

- \*913 : Say Public IP to radio
- \*914 : Say Registration status
- \*915 : One time parrot
- \*916 : Restart Asterisk

The following commands <u>if added</u>, control of the SA818 Radio There corresponding scripts must also be installed

\*9550 : Change Radio to 462.550 <pl>
\*9575 : Change Radio to 462.575 <pl>
\*9600 : Change Radio to 462.600 <pl>
\*9625 : Change Radio to 462.625 <pl>
\*9650 : Change Radio to 462.650 <pl>
\*9675 : Change Radio to 462.675 <pl>
\*9700 : Change Radio to 462.700 <pl>
\*9725 : Change Radio to 462.725 <pl>

We hope we have this all straight.

Thanks for being a member of GMRS Live.

The members are what makes the network!